# Lecture 11Data Manipulation and Analysis

### 15-12-2017

Ref:

1. Lecture Notes by Dr. Nitin Kumar Tripathi, AIT Thailand

2. http://libraries.mit.edu/gis/teach/iap05/vectorprocessing.ppt

## Data Manipulation & Analysis

### **Manipulation:**

• Deals with handling spatial data for a particular purpose.

### Analysis:

- Deals with the discovery of general principles underlying the total phenomenon
- KNOWLEDGE discovery is finding INFORMATION hidden in DATA
- e.g. if GDP and Literacy are related or not, etc.

# Operations in Data Manipulations & Analysis

- 1.Reclassification and Aggregation
- 2. Geometric Operations
	- $\bullet$ Rotation, Translation, Scaling,
	- $\bullet$ Geometric Rectification
- 3. Centroid Determination
- 4.Data Structure Conversion (R2V, V2R)
- 5. Spatial Operations Connectivity and Neighborhood Operations
- 6. Measurements
	- •Distance and Directions
	- •Statistical Analysis, Descriptive Statistics
	- •Regression, Correlation and Cross Tabulation
- 7.Modeling

### 1 Reclassification and Aggregation

- Data may not be compatible with the user need<br>and/or further analysis
- ۰ Data may be at different resolution
- Some time multiple attributes are there and we want to aggregate / simplify the attributes (Aggregation)
- **In Raster, Aggregation is used for increasing Cell Size** 
	- $\bullet\mid$  e.g. if there are 2 features, urban and rural areas, and we want to aggregate cells, then new feature will be selected based on Majority Rule.
- $\blacksquare\setminus$  In Vector, it is used for Sliver Removing
	- Slivers are small polygons (unwanted) generated after digitizing, or after R2V conversion.

# Poly Aggregation

#### For Vector Data

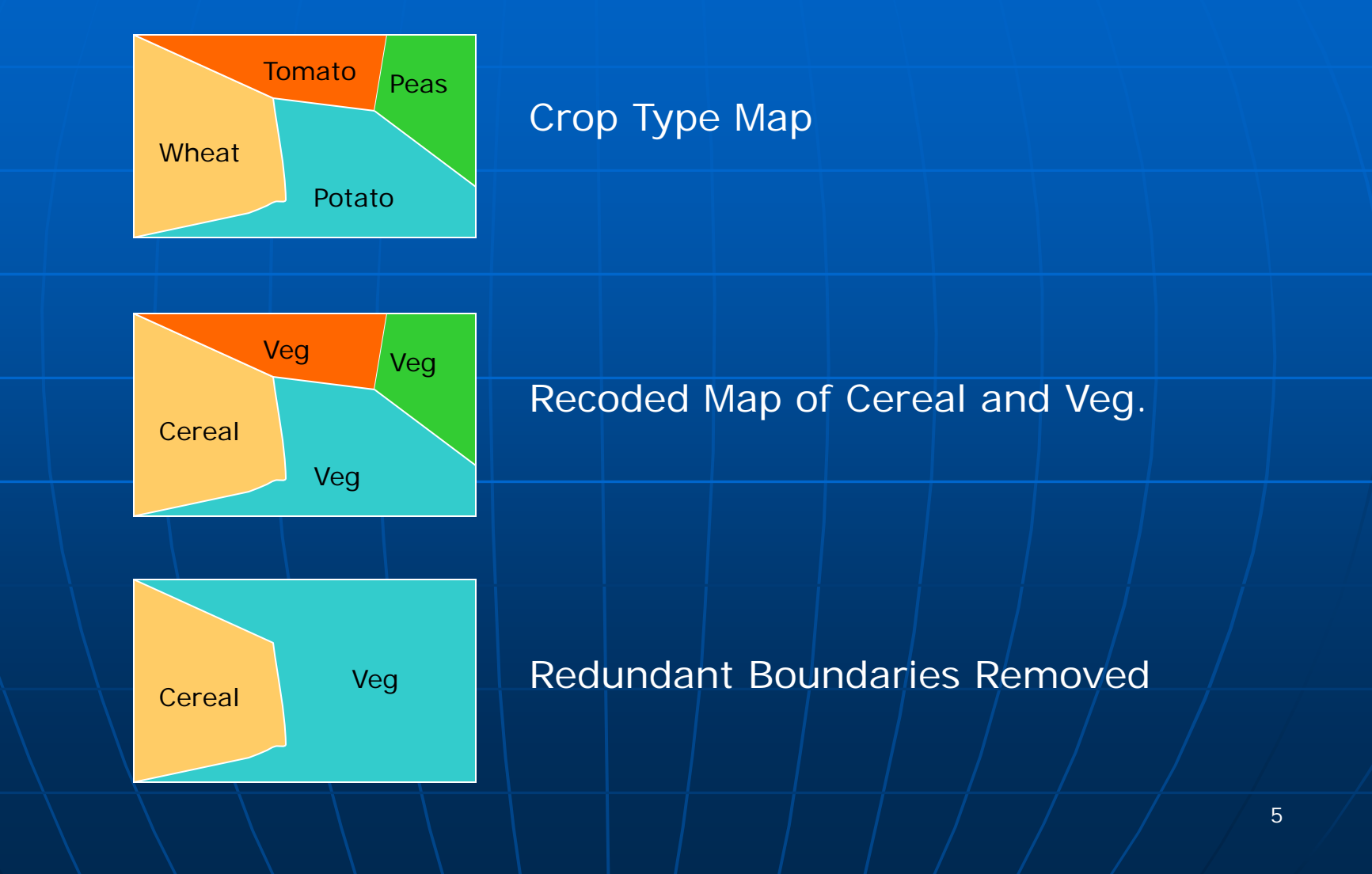

# Raster Aggregation

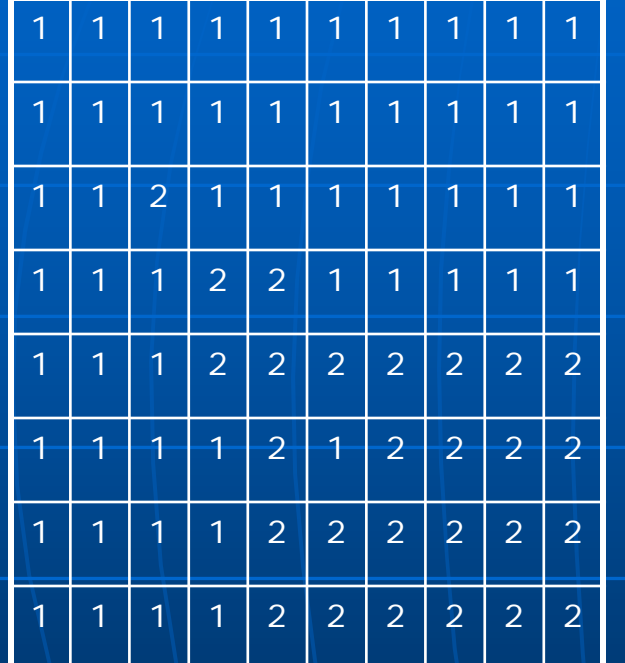

1\= urban  $2 =$  sub-urban

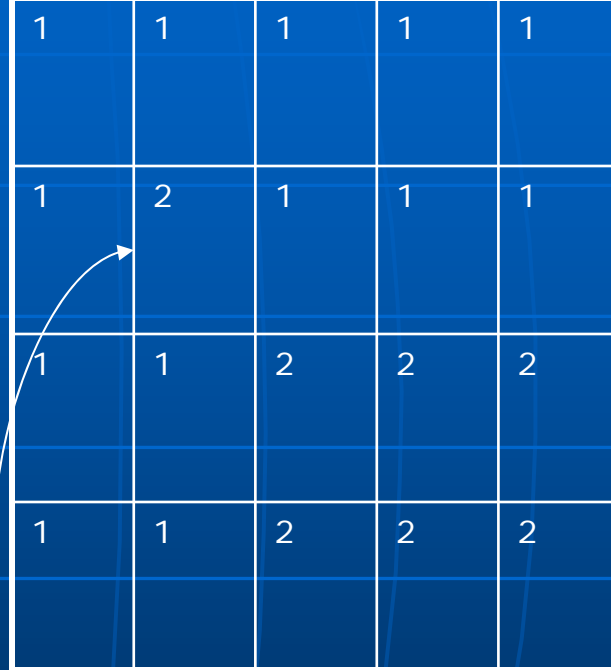

After applying majority Filter on 2x2 windows

In Case of Tie?

Select 2 or 1 or declare a Mixed Area 3 (users choice)

6

## Map Overlay and Dissolve

- Overlay and Dissolve involves Composition (Integrating) or Extracting (Disintegrating) of multiple maps in order to create new map.
- $\blacksquare$ **Polygon Overlay:** 
	- combining two or more polygon maps
	- intersection of polygons of two or more maps
	- It will create new map having many smaller polygons and<br>| attributes from both the maps (input map & overlay map)

### $\blacksquare$  Mathematical Overlay:  $\mid$

- is performed for the purpose of area and measurement, as well as multiple attribute modeling
- $\bullet$  |it involves weighting of various parameters and summation of the weighted parameters to create maps such as Site Suitability maps, or capability assessment maps.

# Polygon + Polygon Overlay

=

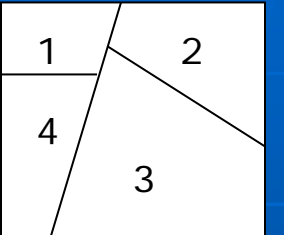

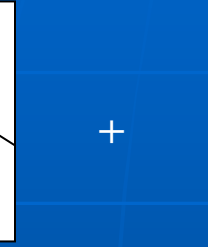

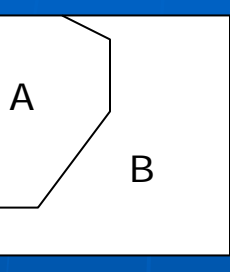

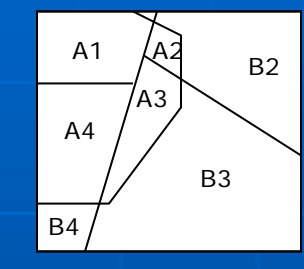

Landuse Map District map

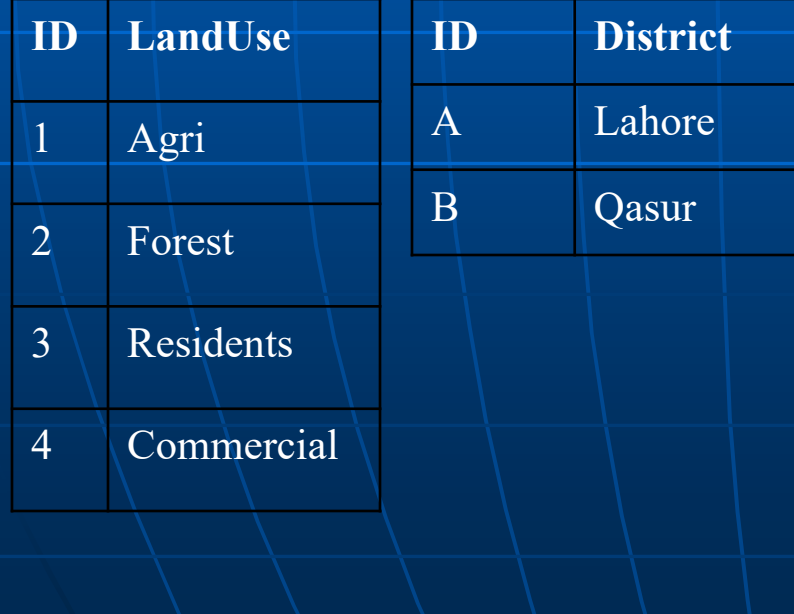

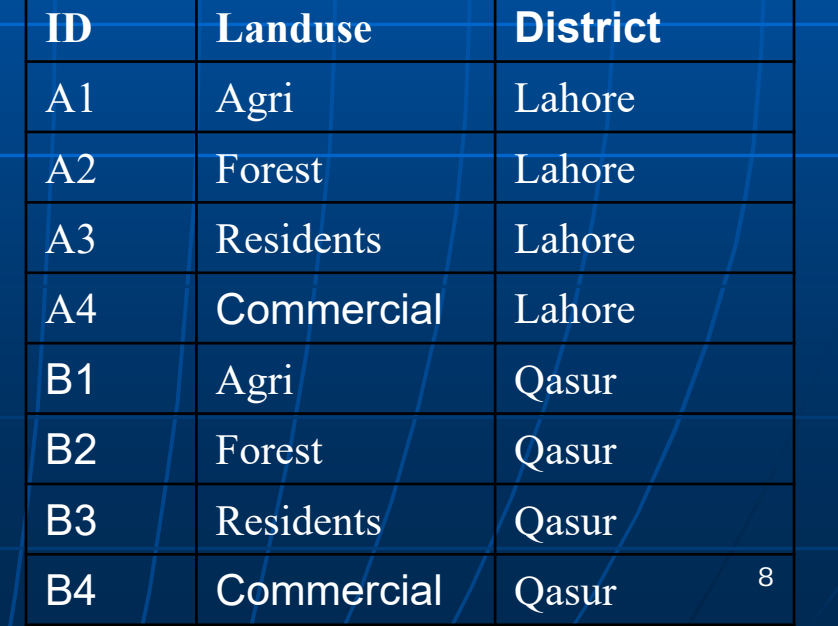

# Overlay: Line + Polygon

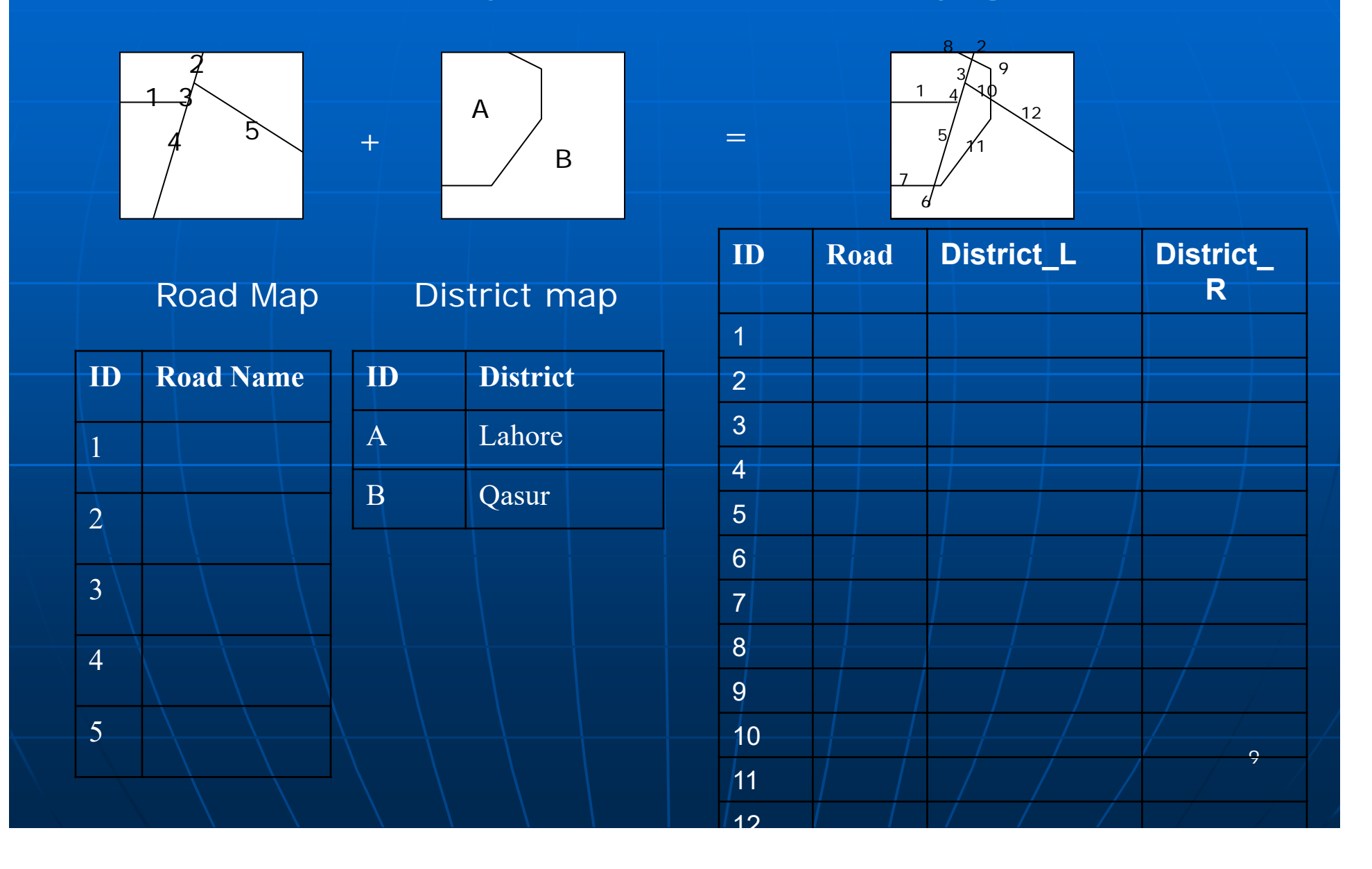

# Overlay: Point + Polygon

=

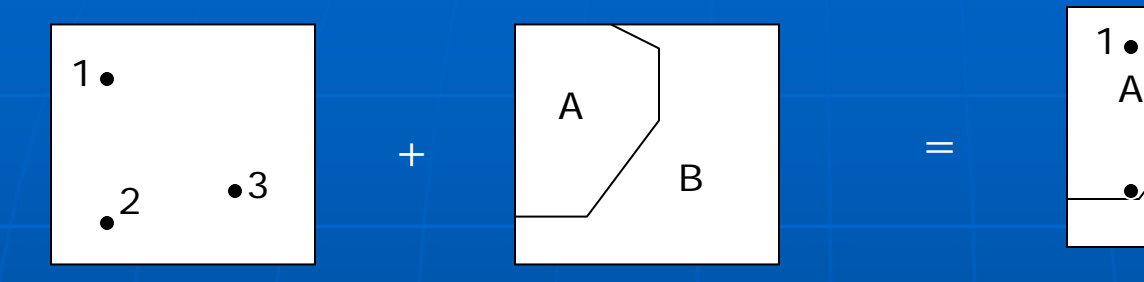

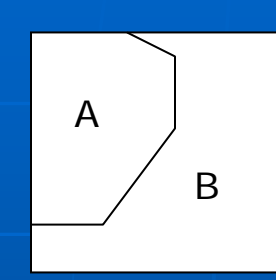

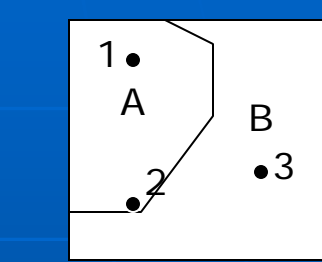

Hospital Map District map

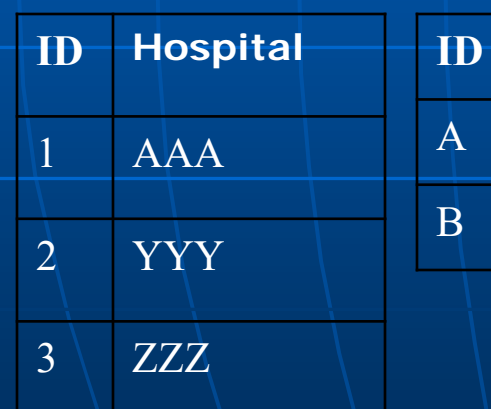

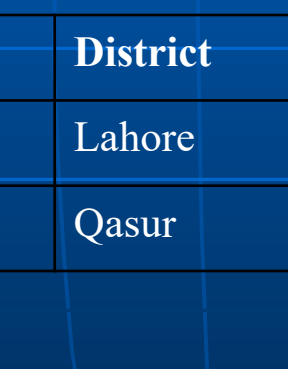

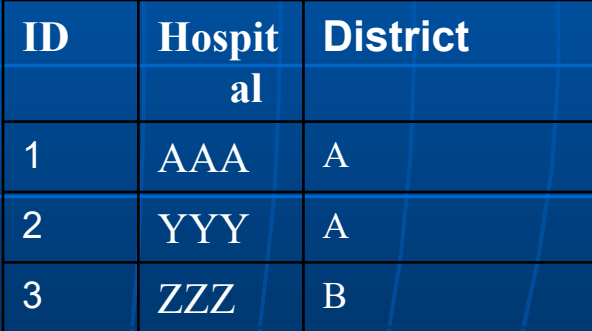

## Map Overlay and Dissolve

#### **Map Dissolve**

- Involves inverse of polygon overlay
- To extract a single attribute from a multiple attribute polygons
- Similar to Aggregation
- Helps in extracting a new map having less attributes from a map having multiple attributes

## Map Dissolve

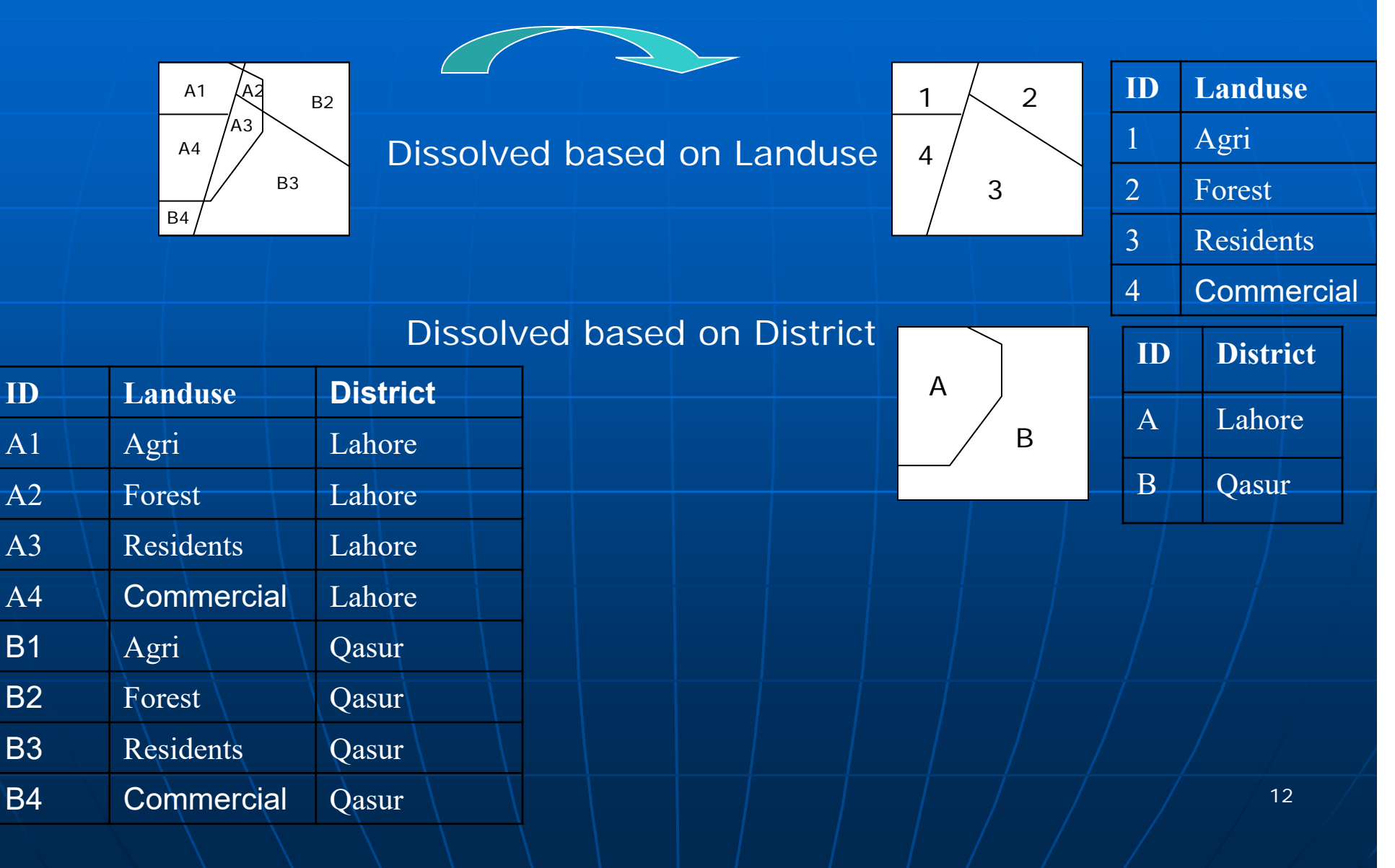

## Aggregation in Arcview

### **Dissolve**

• This process will dissolve features in one theme based on the value of an attribute you choose. Technically this is the same as showing the attribute table for a theme, then choosing to Summarize an attribute where you elect to merge\_shapes.

# DISSOLVE Aggregation in Arcview

![](_page_13_Picture_11.jpeg)

## Buffer Generation

**Generation of new** polygon around points, lines, or polygon features, at user specified buffer distance **Square or circular buffer** can be calculated**If Buffer Option is** disabled in Arc view, then select the Distance

Units in 'View:

Properties'

![](_page_14_Picture_2.jpeg)

## **Buffer**

Buffers don't share theattributes of the feature that they surround. Use spatial Joins to add the attributes.

![](_page_15_Picture_2.jpeg)

### Original points (black) are surrounded by a buffer of 25 meters.

Ref: http://libraries.mit.edu/gis/teach/iap05/vectorprocessing.p

16

![](_page_16_Picture_3.jpeg)

#### **Q** GeoProcessing

**About Clip** Choose a GeoProcessing operation, then click the Next button to choose This operation uses a clip options. theme like a cookie cutter on your input theme. The input C Dissolve features based on an attribute theme's attributes are not C Merge themes together altered. C Clip one theme based on another C Intersect two themes C Union two themes C Assign data by location Input Clip Result (Spatial Join) **Theme** Theme Theme More about Clip  $<<$   $\mathbb{R}$  and Help... Cancel Next >>

#### $\blacksquare$ **Clip**

- "Input" theme , "overlay" theme
- One of these themes must be a polygon theme (called the "overlay" theme)
- $\bullet$  It will be used to define the clipping region.
- $\bullet\,$  The clip process uses the clipping region as a cookie cutter.
- $\bullet\,|\,$  Only those features in the other theme (called the "Input" theme) within the clipping region are stored in the new Shapefile.
- The features of the Input theme can be either of polygons, lines, or points.
- The features in the new Shapefile will be of the same type as the input theme's features. The feature attribute table for the new Shapefile contains the same items as the input theme's attribute table.

#### $\leq$  Clip

#### **Clip O** Input Features  $\sim$ ₿ 고 Extracts input features that overlay the clip features. **Clip Features** 己 피 Use this tool to cut out a piece of one feature class using one or more of the features in another feature class as a cookie cutter. O Output Feature Class This is particularly useful for creating a new feature class-also referred to as study area or area of interest (AOI)-that contains a 色 geographic subset of the features in another, larger feature class. XY Tolerance (optional) Decimal degrees  $\backsim$ **INPUT** ٠ **CLIP FEATURE OUTPUT**  $OK$ Cancel Environments...  $<<$  Hide Help Tool Help 4:52 PM  $\blacksquare$ O Type here to search  $\mathbb Q$ w∃  $\circ \triangleright$ ₽  $R^R$   $\wedge$  **le**  $\Box$  (i) ENG  $\Box$  $x \equiv$ P目  $22 - 12 - 17$ 19

 $\sim$  $\Box$  $\times$ 

# **Clip**

Two polygons, A and B, Overlap. Clip A using B as a cookie cutter.

Clip operation creates a new polygon, C, which is the intersect, or overlap, of A and B. Attributes of A do not appear in C.

![](_page_19_Picture_3.jpeg)

### Merge

![](_page_20_Figure_2.jpeg)

- The new theme will contain the fields of one of the input themes.
- If each of the other input themes have at least the same fields, then all cells in the new theme's attribute table will be populated.
- •If any of the other input themes have additional fields, that data will not be included.
- • If any of the other input themes are missing the fields then no data will be  $\,$ added to those fields for the features of that other theme.

#### **Q** GeoProcessing

Choose a GeoProcessing operation, then click the Next button to choose options.

- C Dissolve features based on an attribute
- C Merge themes together
- C Clip one theme based on another
- **C** [Intersect two themes]
- C Union two themes

Help...

Assign data by location (Spatial Join)

#### **About Intersect**

This operation cuts an input theme with the features from an overlay theme to produce an output theme with features that have attribute data from hoth themes.

×

![](_page_21_Figure_11.jpeg)

#### More about Intersect

 $Next$   $>$ 

**KK Back** 

Cancel

#### п **Intersect**

- "Input" theme , "overlay" theme
- The overlay theme must be a polygon theme.
- Its features will split the input theme.
- $\bullet\vert$  Any features in the input theme that are not overlaid by $\vert$ features in the overlay theme will be ignored.
- Only the areas that are in common to the overlay and input themes will be included in the output theme.
- The input theme's features can be either polygons or lines.
- The output Shapefile's features will be of the same type as the input theme features.
- The attribute table for the output Shapefile includes the attributes from the input and overlay theme.

22

### **Intersect**

Two polygons, A and B, Overlap. Find the Intersection of A using B.

Intersect operation creates a new polygon, C, which is the intersection, or overlap, of A and B. Attributes of Aand B do appear in C.

![](_page_22_Picture_4.jpeg)

### Union

#### **Q** GeoProcessing

Choose a GeoProcessing operation, then click the Next button to choose options.

- C Dissolve features based on an attribute
- C Merge themes together
- C Clip one theme based on another
- Intersect two themes **C** Union two themes!
- Assign data by location (Spatial Join)

![](_page_23_Picture_9.jpeg)

This operation combines features

of an input theme with the

**About Union** 

Input

Cancel

 $\boldsymbol{\mathsf{x}}$ 

More about Union

くじあま

Overlay

Output

 $Next \gg$ 

•"Input" theme , "overlay" theme

•One of these themes must be a polygon theme (called the "overlay" theme)

Help...

•The output theme contains the combined polygons and attributes of both themes.

•The polygons of the input theme are split at their intersection with polygons of the overlay theme.

•The feature attribute table for the output theme contains attributes from the input and overlay themes' attribute tables.

24

### Union

Two polygons, A and B, Overlap. Find the Union of  $A \& B$ .

![](_page_24_Picture_3.jpeg)

 $\rm A-C/B$ 

25

Union will create a new polygon, C, which is the intersect, or overlap, of A and B. A, B and C all will be part of the new Union theme and will retain their attributes.

## Assign by Location

![](_page_25_Figure_1.jpeg)

# Sliver polygons

Overlay operations often produce sliver polygons, which may or may not be meaningful.

The intersection of polygon A with a layer containing polygons C and D produce a layer with polygons D and E. E is a sliver polygon and may be considered noise.

![](_page_26_Picture_3.jpeg)

E

# Precision vs accuracy in overlay **operations**

Sliver polygons – meaningful?

• Decide by size, dimensions, number of arcs, but there is no hard and fast rule.

## Map Abstraction

**Ealculation of Centroid**  Automatic Contouring **Proximal Mapping Reclassification Conversion to Grid** 

## Centroid Determination

- Average location of a line or polygon
- Centre of Mass of a two-or-three dimensional objects
- Measured by averaging the location of infinitely small area elements within polygon or
- By averaging the coordinates of raster/  $\hspace{0.1mm}$ cells

## Connectivity operation

#### **Network Analysis**

- Optimum corridor or travel Path Selection
- Finding shortest path by time, or by  $|$ distance
- Hydrology: Discharge estimation
- $\bullet$  Identify the boundaries of separate/ water sheds, from the run-off direction

### Statistical Analysis

**Descriptive Statistics** • Mean, Medean, Mod, St Deviation, Range **Histogram Statistics Extreme Values Correlation or Cross Tabluation** 

### Raster Data Overlay

**Applies on cell to cell basis Arithmetic Operation on Raster Data**  $\bullet$  R=P+Q  $\bigodot$  $R = (P^*P - Q^*Q)/2$ • …….e<br>Bar Logical: P and Q are input Raster Images R is the resultant image

• If  $P > 30$ ,  $R = 1$ ; else  $R = 0$ 

r.

………